# CSE 303 Lecture 1

introduction to Linux/Unix environment

read Linux Pocket Guide pp. 1-21

slides created by Marty Stepp http://www.cs.washington.edu/303/

1

#### Lecture summary

- discuss course syllabus
- Unix and Linux operating system
- introduction to Bash shell

# **Operating systems**

• operating system: Manages activities and resources of a computer.

- software that acts as an interface between hardware and user
- provides a layer of abstraction for application developers
- features provided by an operating system:
  - ability to execute programs (and multi-tasking)
  - memory management (and virtual memory)
  - file systems, disk and network access
  - an interface to communicate with hardware
  - a user interface (often graphical)

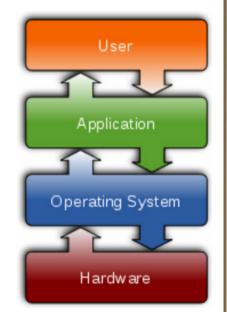

• **kernel**: The lowest-level core of an operating system.

# Unix

#### • brief history:

- Multics (1964) for mainframes
- Unix (1969)
- K&R
- Linus Torvalds and Linux (1992)

#### • key Unix ideas:

- written in a high-level language (C)
- virtual memory
- hierarchical file system; "everything" is a file
- Iots of small programs that work together to solve larger problems
- security, users, access, and groups
- human-readable documentation included

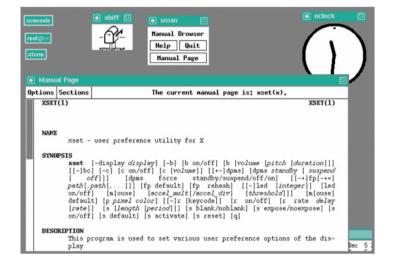

## Linux

• Linux: A kernel for a Unix-like operating system.

- commonly seen/used today in servers, mobile/embedded devices, ...
- GNU: A "free software" implement of many useful Unix-like tools.
  - many GNU tools are distributed with the Linux kernel
- distribution: A pre-packaged set of Linux software.
  - examples: Ubuntu, Fedora
- key features of Linux:
  - open source software: source can be downloaded
  - free to use
  - constantly being improved/updated by the community

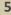

## **Features of Linux**

- X-windows
- window managers
- desktop environments
  - Gnome
  - KDE
- How can I try out Linux?
  - CSE basement labs
  - attu shared server
  - at home (Live CD, VirtualBox, etc.)

• The Linux help philosophy: "RTFM" (Read the F\*\*\*ing Manual)

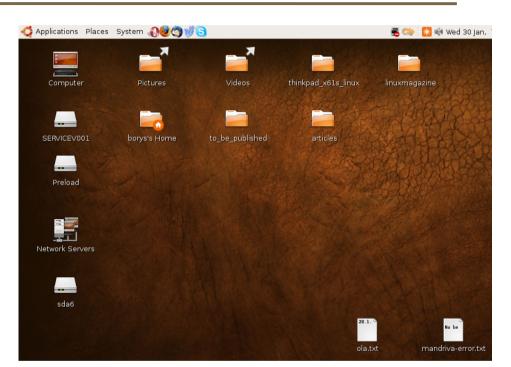

### **Exercises**

- Install Linux and boot it up successfully.
- Load the course web site in Linux.
- Install a new game on Linux and play it.
- Get Linux to play an MP3.

# Shell

- **shell**: An interactive program that uses user input to manage the execution of other programs.
  - bash : the default shell program on most Linux/Unix systems
- Why should I learn to use a shell when GUIs exist?
  - faster
  - work remotely
  - programmable
  - customizable
  - repeatable
- input, output, and errors
- directories: working/current directory, home directory

## Shell commands

| command | description                           |
|---------|---------------------------------------|
| exit    | logs out of the shell                 |
| ls      | lists files in a directory            |
| pwd     | outputs the current working directory |
| cd      | changes the working directory         |

```
$ pwd
```

```
/homes/iws/stepp
$ 1s
banner Desktop files.txt names.txt students.txt
$ 1s -1
total 396
-rwxr-xr-x 1 stepp fac cs 8608 2009-04-01 07:26 banner
drwxr-xr-x 2 stepp fac_cs 4096 2007-11-10 09:29 Desktop
-rw-r--r-- 1 stepp fac cs
                          598 2009-04-03 12:11 files.txt
-rw-r--r-- 1 stepp fac cs
                          8116 2009-04-03 11:27 names.txt
                          29644 2009-04-03 11:27 students.txt
-rw-r--r-- 1 stepp fac cs
$ cd Desktop
$ 1s
-rw-r--r-- 1 stepp fac_cs 1527 2009-04-07 11:35 todo.txt
$ cd ..
$ exit
```